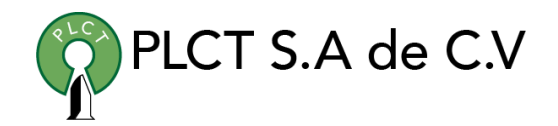

# **ADMINISTRACIÓN ORACLE**

# **Descripción General**

Curso orientado a usuarios de servidor de bases de datos Oracle que requiere aprender y dominar los procesos de instalación, configuración, puesta a punto, respaldo y recuperación de cluster de servidores Oracle

# **Objetivo**

Que el estudiante adquiera los conocimientos y habilidades necesaria para instalar, configurar y mantener un cluster de servidores Oracle con la tecnología RAC

# **Duración**

80 Horas

# **Requisitos**

1.7. Installing Oracle

Step 4. Unzip the Files

Step 5: Creating oraInst.loc

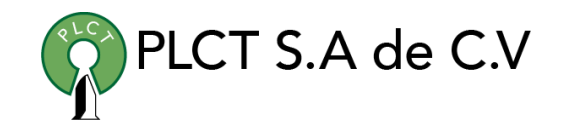

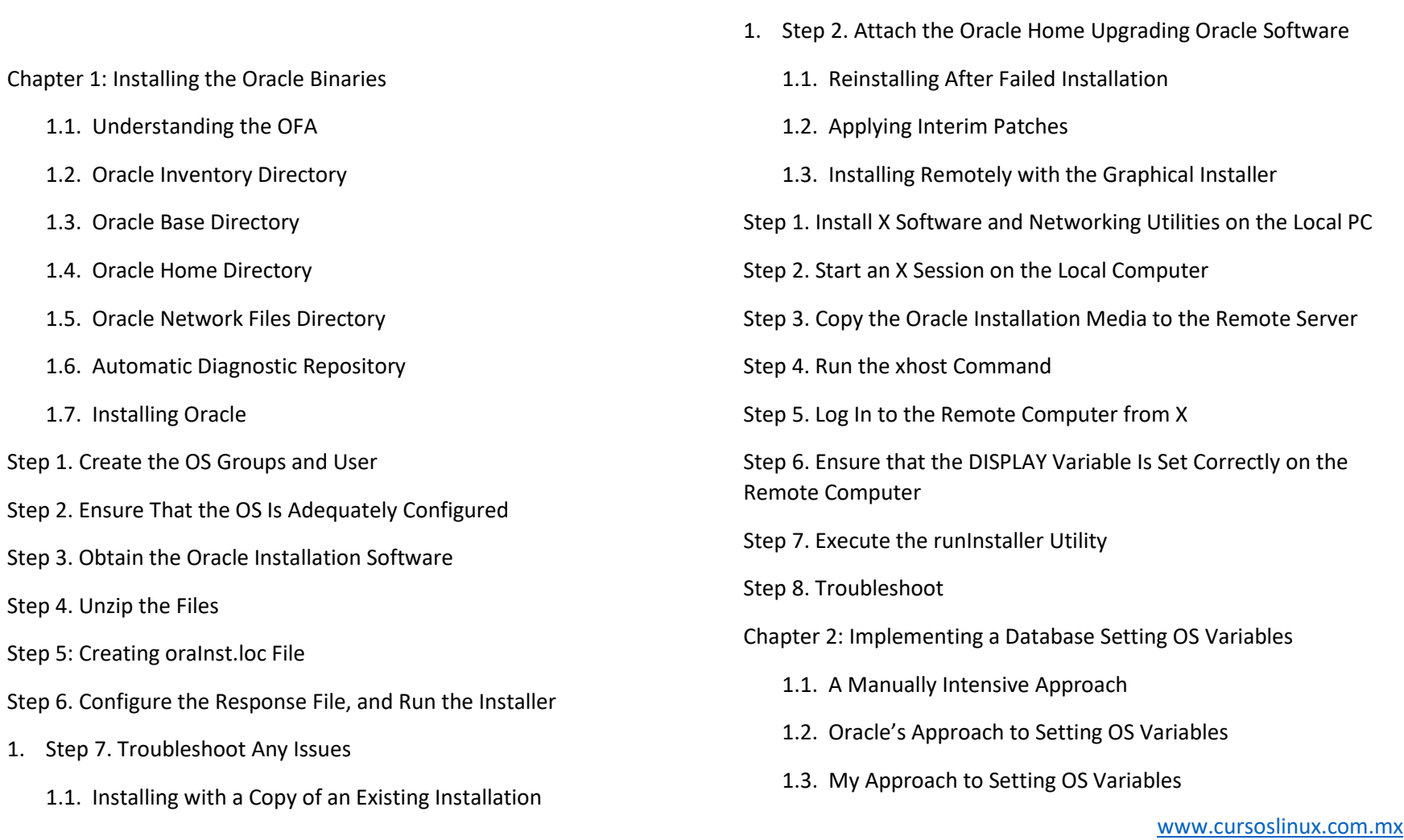

Step 1. Copy the Binaries, Using an OS Utility

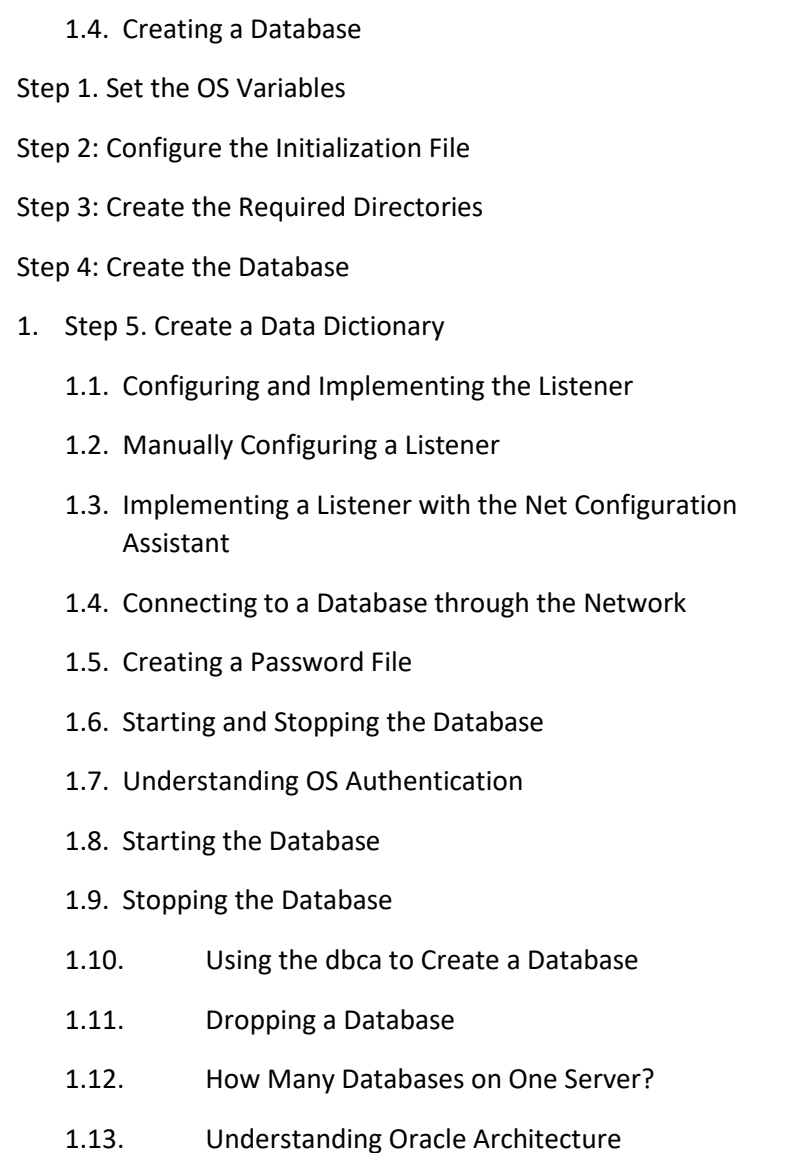

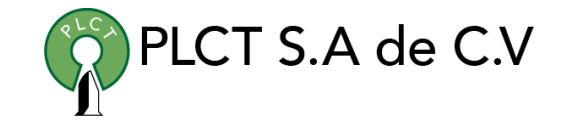

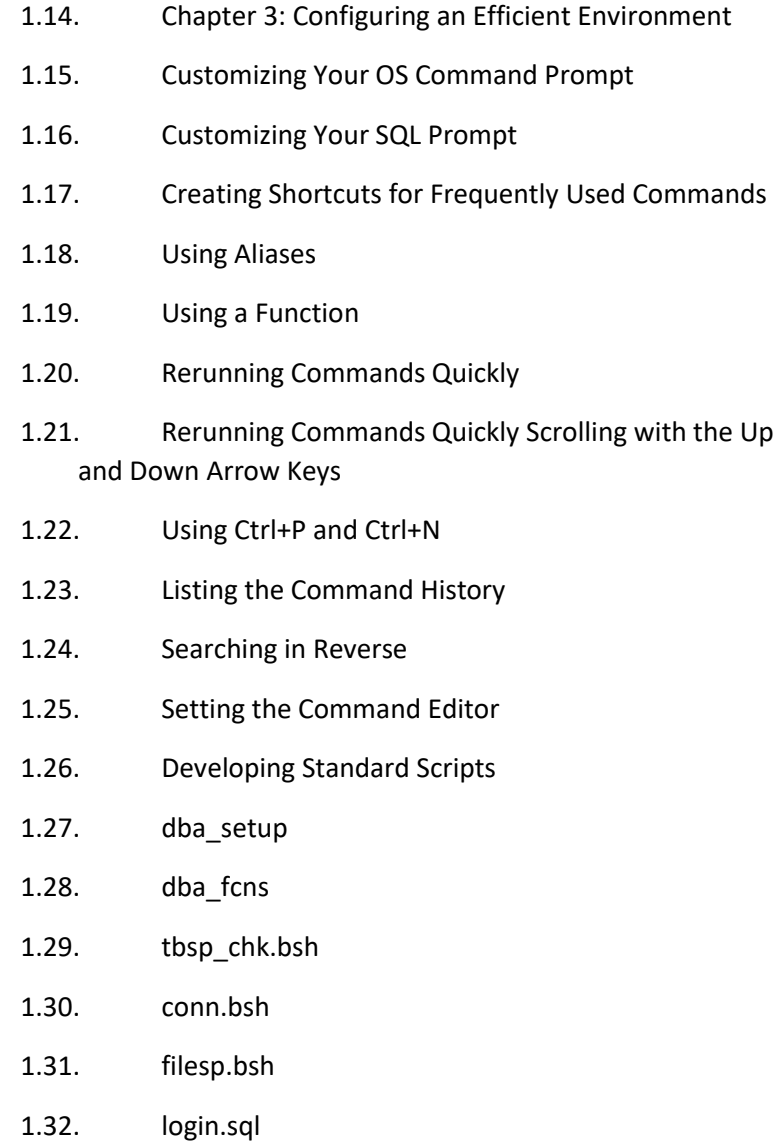

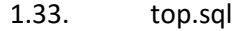

1.34. lock.sql

- 1.35. users.sql
- 1.36. Organizing Scripts
- Step 1: Create Directories
- Step 2: Copy Files to Directories
- Step 3: Configure the Startup File
- Chapter 4: Tablespaces and Data Files
	- 1.1. Understanding the First Five
	- 1.2. Understanding the Need for More
	- 1.3. Creating Tablespaces
	- 1.4. Renaming a Tablespace
	- 1.5. Controlling the Generation of Redo
	- 1.6. Changing a Tablespace's Write Mode
	- 1.7. Dropping a Tablespace
	- 1.8. Using Oracle Managed Files
	- 1.9. Creating a Bigfile Tablespace
	- 1.10. Enabling Default Table Compression within a Tablespace
	- 1.11. Displaying Tablespace Size

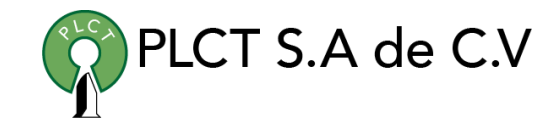

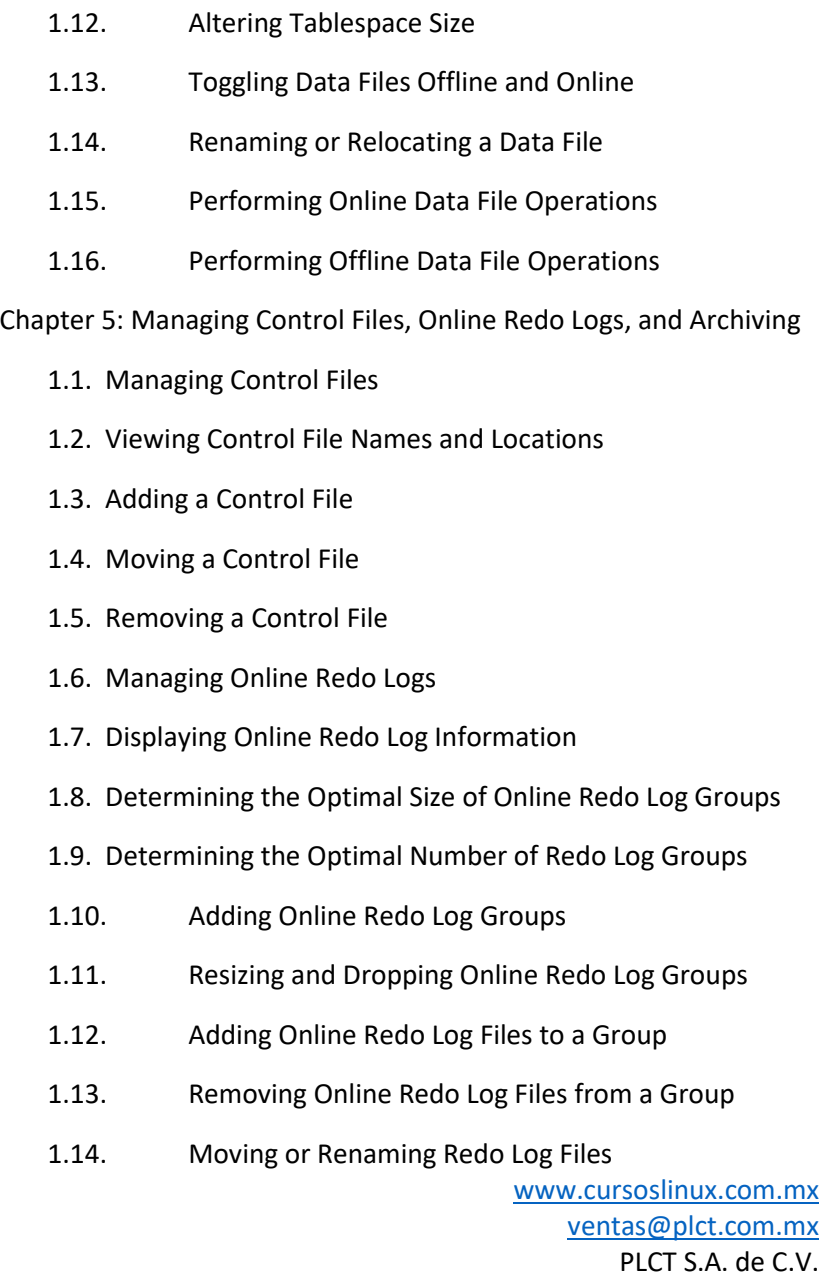

Tel.: 55 4522 7839/55 1800 7696/7224447684

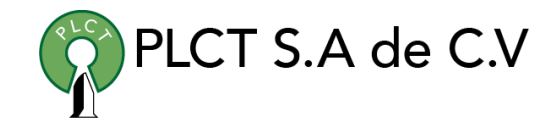

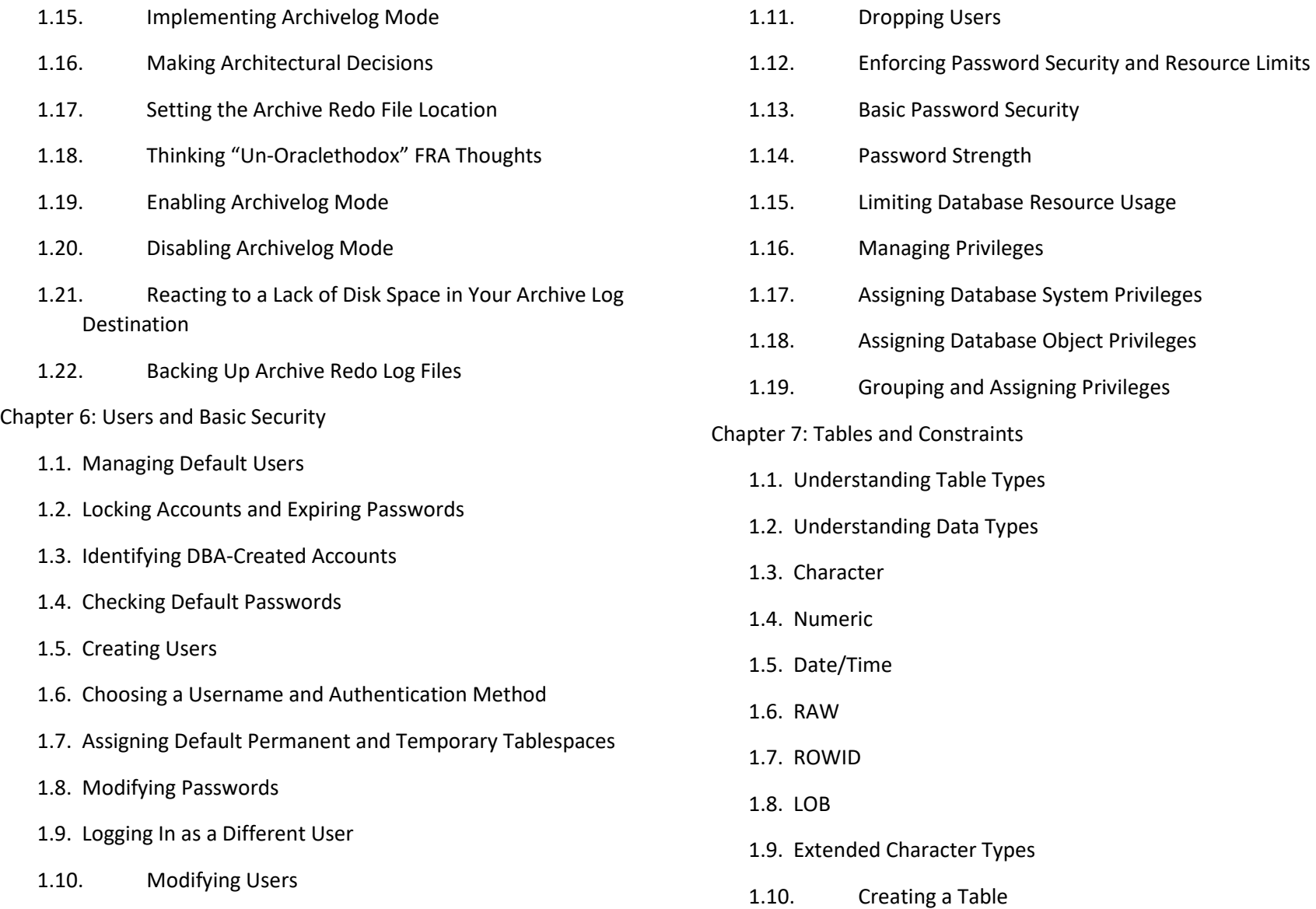

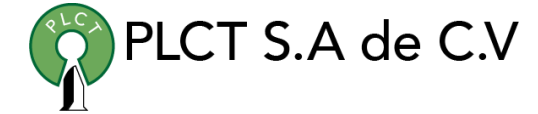

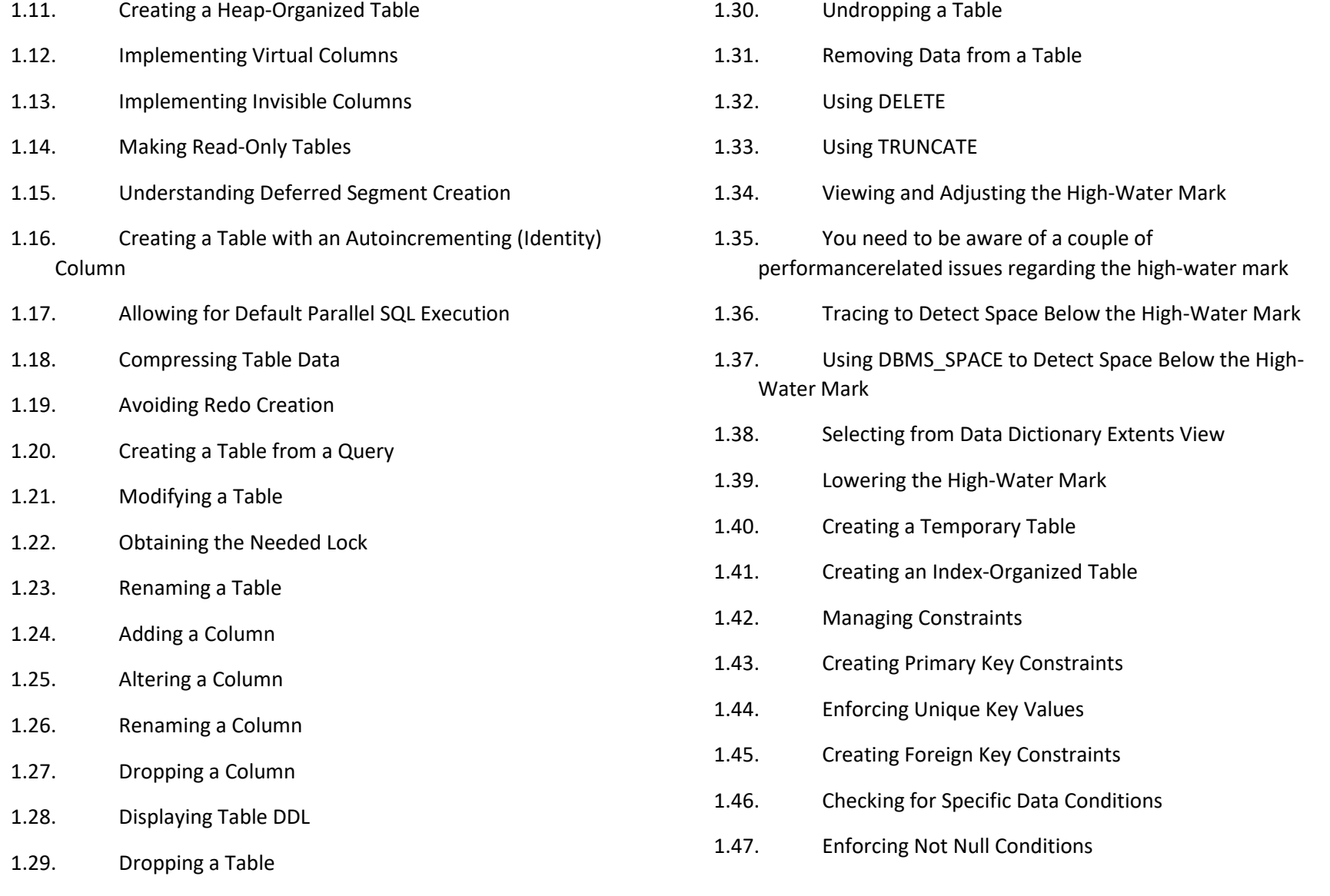

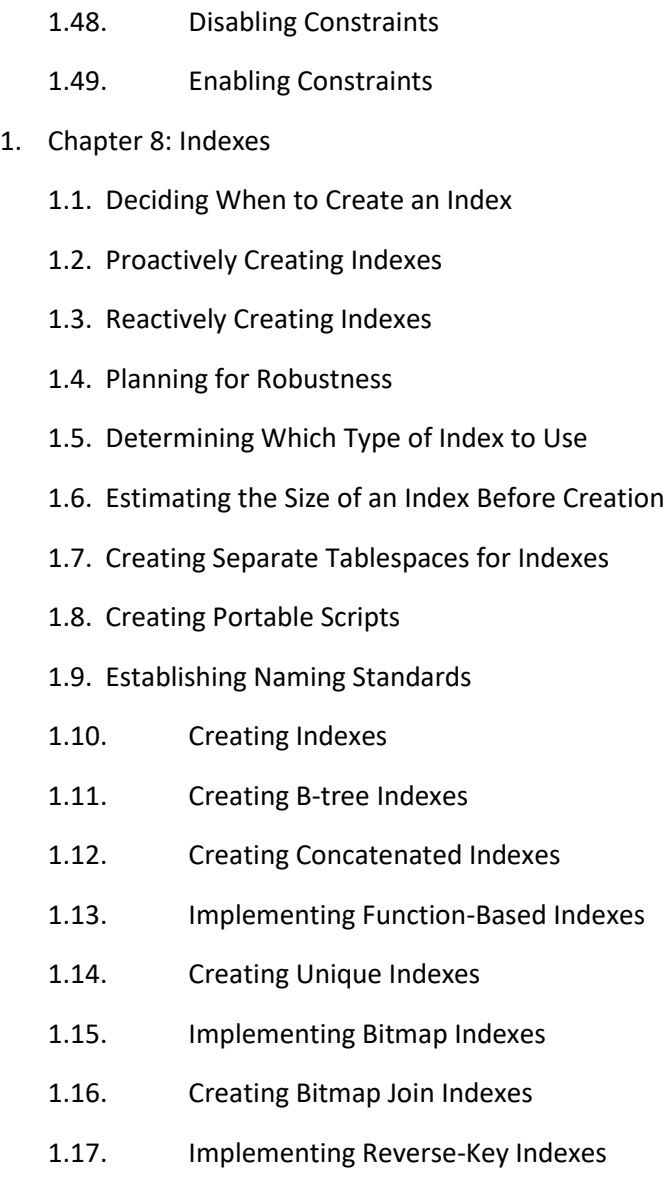

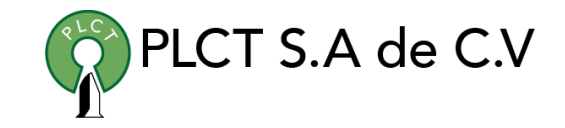

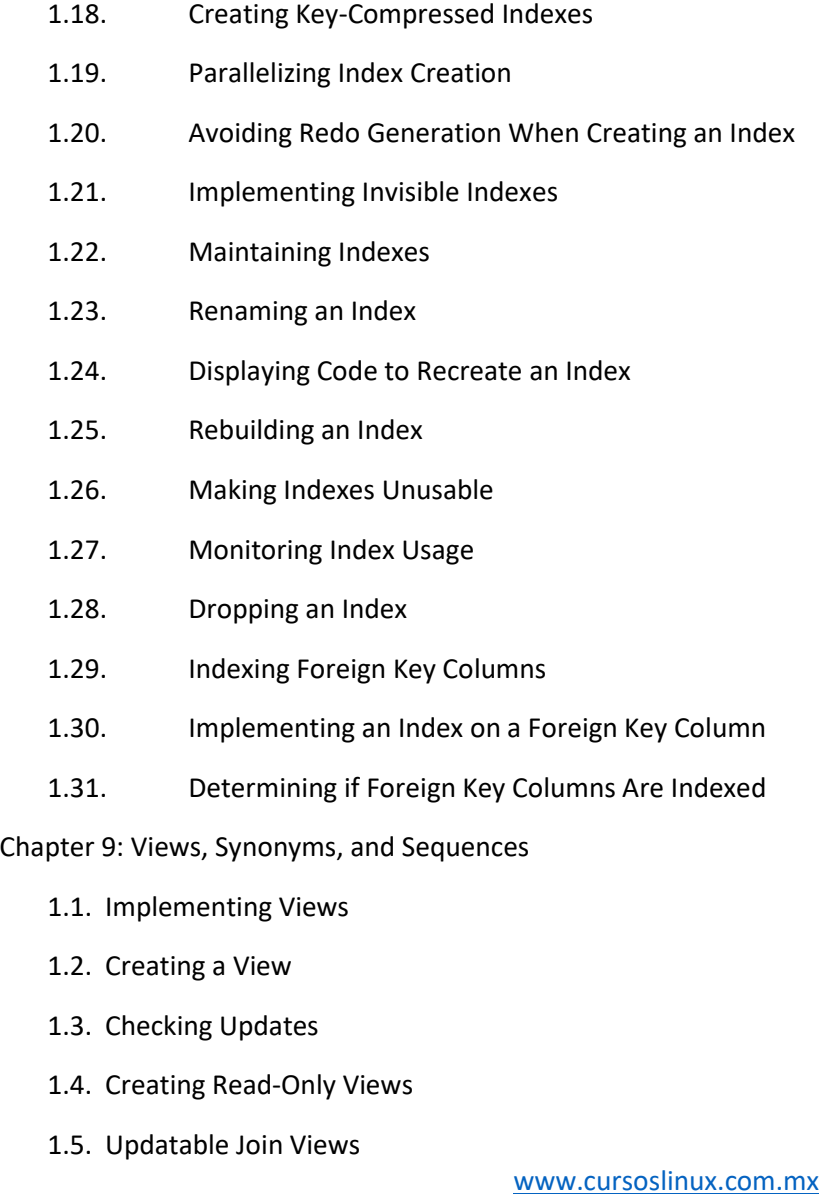

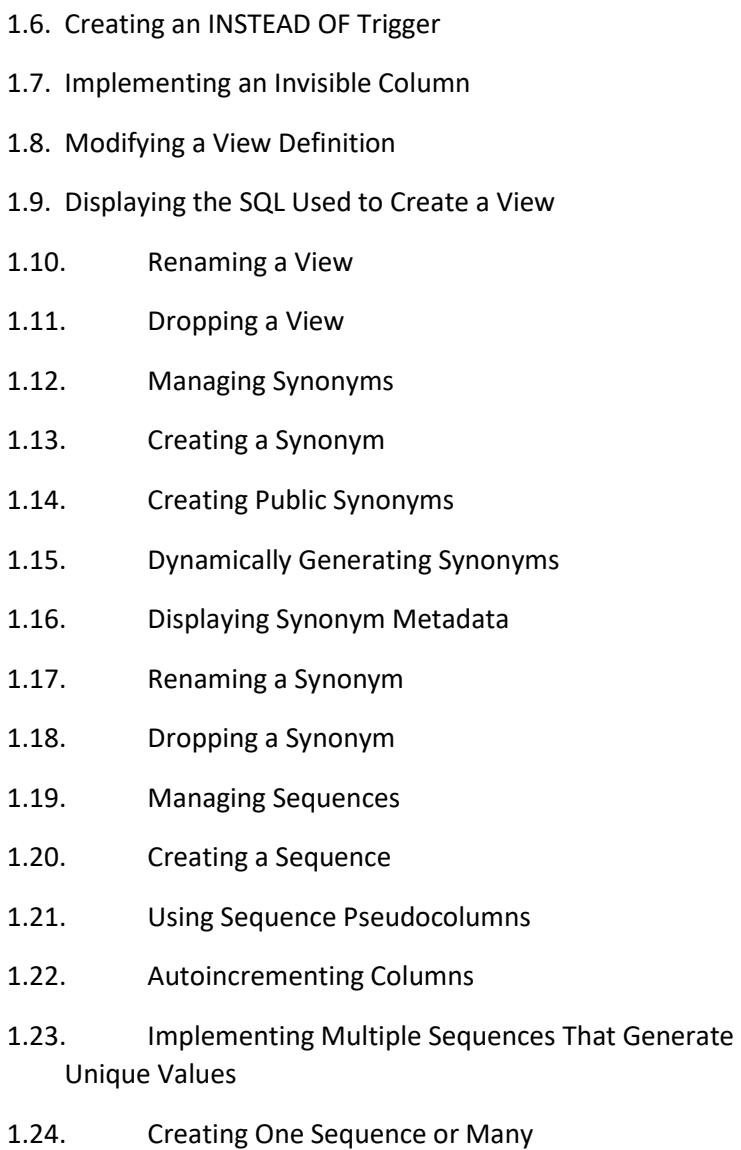

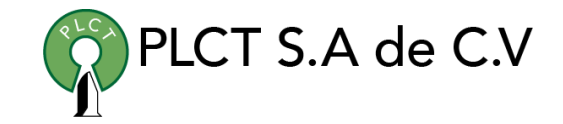

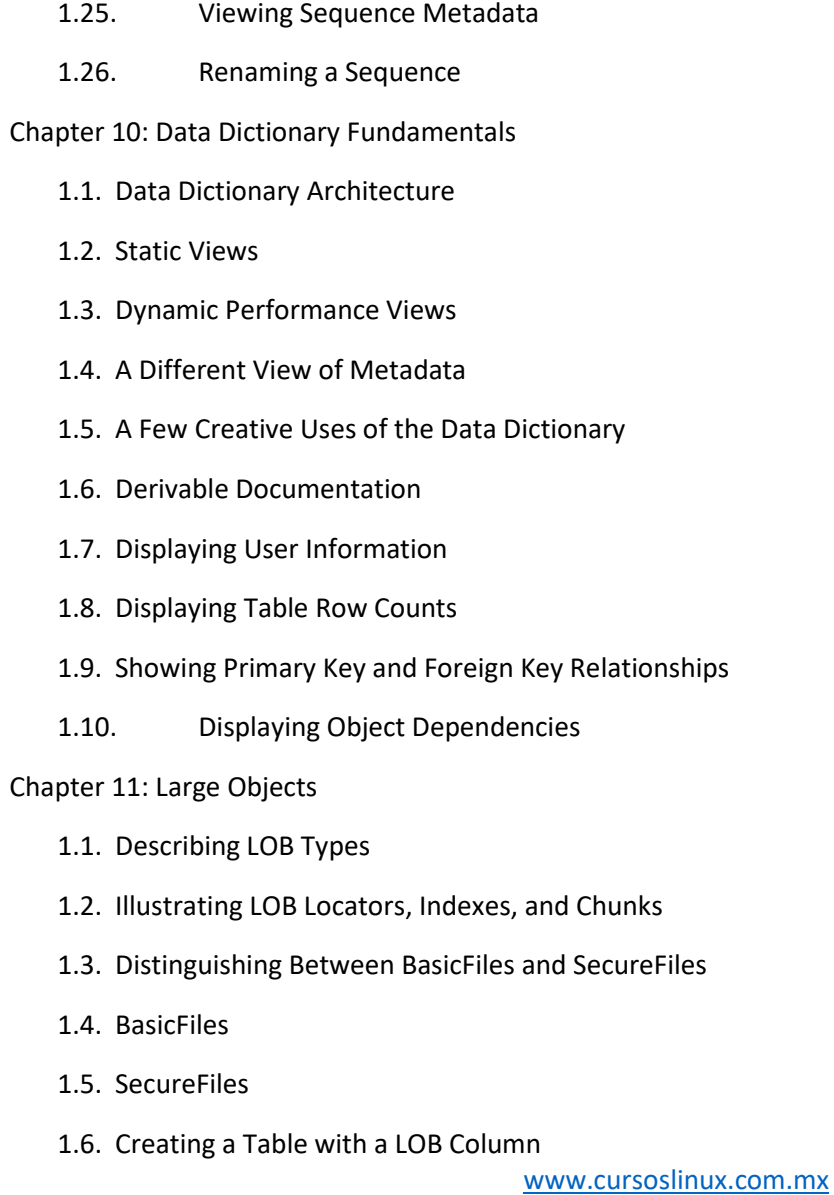

![](_page_8_Picture_224.jpeg)

![](_page_8_Picture_2.jpeg)

![](_page_8_Picture_225.jpeg)

![](_page_9_Picture_218.jpeg)

![](_page_9_Picture_2.jpeg)

![](_page_10_Picture_221.jpeg)

1.44. Exporting Views As Tables

![](_page_10_Picture_3.jpeg)

![](_page_10_Picture_222.jpeg)

![](_page_11_Picture_1.jpeg)

![](_page_11_Picture_215.jpeg)

![](_page_11_Picture_216.jpeg)

![](_page_12_Picture_212.jpeg)

![](_page_12_Picture_2.jpeg)

![](_page_12_Picture_213.jpeg)

- 1.5. Scripting a Cold Backup and Restore
- 1.6. Making a Cold Backup of an Archivelog Mode Database
- 1.7. Implementing a Hot Backup Strategy
- 1.8. Making a Hot Backup
- 1.9. Scripting Hot Backups
- 1.10. Understanding the Split-Block Issue
- 1.11. Understanding the Need for Redo Generated During Backup
- 1.12. Understanding that Data Files are Updated
- 1.13. Performing a Complete Recovery of an Archivelog Mode Database
- 1.14. Restoring and Recovering with the Database Offline
- 1.15. Restoring and Recovering with a Database Online
- 1.16. Restoring Control Files
- 1.17. Performing an Incomplete Recovery of an Archivelog Mode Database

#### Chapter 17: Configuring RMAN

- 1.1. Understanding RMAN
- 1.2. Starting RMAN
- 1.3. RMAN Architectural Decisions
- 1.4. Running the RMAN Client Remotely or Locally

![](_page_13_Picture_19.jpeg)

- 1.5. Specifying the Backup User
- 1.6. Using Online or Offline Backups
- 1.7. Setting the Archive Redo Log Destination and File Format
- 1.8. Configuring the RMAN Backup Location and File Format
- 1.9. Setting the Autobackup of the Control File
- 1.10. Specifying the Location of the Autobackup of the Control File
- 1.11. Backing Up Archive Redo Logs
- 1.12. Determining the Location for the Snapshot Control File
- 1.13. Using a Recovery Catalog
- 1.14. Using a Media Manager
- 1.15. Setting the CONTROL FILE\_RECORD\_KEEP\_TIME Initialization Parameter
- 1.16. Configuring RMAN's Backup Retention Policy
- 1.17. Configuring the Archive Redo Logs' Deletion Policy
- 1.18. Setting the Degree of Parallelism
- 1.19. Using Backup Sets or Image Copies
- 1.20. Using Incremental Backups
- 1.21. Using Incrementally Updated Backups
- 1.22. Using Block Change Tracking

[www.cursoslinux.com.mx](http://www.cursoslinux.com.mx/)

![](_page_14_Picture_1.jpeg)

![](_page_14_Picture_221.jpeg)

![](_page_15_Picture_216.jpeg)

![](_page_15_Picture_2.jpeg)

![](_page_15_Picture_217.jpeg)

Step

Step

![](_page_16_Picture_1.jpeg)

![](_page_16_Picture_202.jpeg)

Step 9. Start Up the Database in Mount Mode Step

10. Make the Control File Aware of the Location of the RMAN Backups

Step 11. Rename and Restore the Data Files to Reflect New Directory Locations

Step 12. Recover the Database

Step 13. Set the New Location for the Online Redo Logs

Step 14. Open the Database

Step 15. Add the Temp File

Step 16. Rename the Database

Chapter 20: Oracle Secure Backup

1.1. OSB Editions and Features

1.2. OSB Terminology

1.3. OSB Administrative Domain and Servers

1.4. OSB Interfaces

1.5. OSB Users and Classes

1.6. OSB Daemons

1.7. Download and Installation Command-Line Access to OSB

1.8. OSB Configuration

1.9. Configuring Users and Classes

![](_page_17_Picture_1.jpeg)

![](_page_17_Picture_2.jpeg)

![](_page_17_Picture_210.jpeg)

Tel.: 55 4522 7839/55 1800 7696/7224447684

Step 6. Create Any Required Directories for Data Files, Control Files, and Dump/Trace Files

Step 7. Start Up the Database in Nomount Mode

Step 8. Restore the Control File from the RMAN Backup

Step 9. Start Up the Database in Mount Mode

Step 10. Make the Control File Aware of the Location of the RMAN Backups

Step 11. Rename and Restore the Data Files to Reflect New Directory Locations

Step 12. Recover the Database

Step 13. Set the New Location for the Online Redo Logs

Step 14. Open the Database

Step 15. Add the Temp File

Step 16. Rename the Database

Chapter 20: Oracle Secure Backup

1.1. OSB Editions and Features

1.2. OSB Terminology

1.3. OSB Administrative Domain and Servers

1.4. OSB Interfaces

1.5. OSB Users and Classes

1.6. OSB Daemons

![](_page_18_Picture_19.jpeg)

![](_page_18_Picture_235.jpeg)

- 1.8. Command-Line Access to OSB
- 1.9. OSB Configuration
- 1.10. Configuring Users and Classes
- 1.11. Configuring Media Families
- 1.12. Configuring Database Backup Storage Selector
- 1.13. Database Backup
- 1.14. Database Restore
- 1.15. Filesystem Backup
- 1.16. Creating Data Set Files
- 1.17. Configuring Backup Windows
- 1.18. Configuring Backup Schedules and Triggers
- 1.19. Performing On-Demand Filesystem Backups
- 1.20. Filesystem Restore
- 1.21. Performing Catalog-Based Restore
- 1.22. Performing a Raw Restore
- 1.23. Performing an obtar Restore
- 1.24. OSB Job Monitoring
- 1.25. Listing Jobs
- 1.26. Showing Job Transcripts

[www.cursoslinux.com.mx](http://www.cursoslinux.com.mx/)

[ventas@plct.com.mx](mailto:ventas@plct.com.mx)

 PLCT S.A. de C.V. Tel.: 55 4522 7839/55 1800 7696/7224447684

![](_page_19_Picture_217.jpeg)

![](_page_19_Picture_2.jpeg)

![](_page_19_Picture_218.jpeg)

- 1.8. Finding Resource-Intensive SQL Statements
- 1.9. Monitoring Real-Time SQL Execution Statistics
- 1.10. Running Oracle Diagnostic Utilities
- 1.11. Detecting and Resolving Locking Issues
- 1.12. Resolving Open-Cursor Issues
- 1.13. Troubleshooting Undo Tablespace Issues
- 1.14. Determining if Undo Is Correctly Sized
- 1.15. Viewing SQL That Is Consuming Undo Space
- 1.16. Handling Temporary Tablespace Issues
- 1.17. Determining if Temporary Tablespace Is Sized **Correctly**
- 1.18. Viewing SQL That Is Consuming Temporary Space

#### Chapter 23: Pluggable Databases

- 1.1. Understanding Pluggable Architecture
- 1.2. Paradigm Shift
- 1.3. B&R Implications
- 1.4. Tuning Nuances
- 1.5. Creating a CDB
- 1.6. Creating Manually with SQL
- 1.7. Using the DBCA

![](_page_20_Picture_239.jpeg)

1.25. Checking the Status of Pluggable Databases

![](_page_20_Picture_23.jpeg)

![](_page_21_Picture_1.jpeg)

- 1.26. Administrating Pluggable Databases
- 1.27. Connecting to a Pluggable Database
- 1.28. Managing a Listener in a Pluggable Database Environment
- 1.29. Showing the Currently Connected Pluggable Database
- 1.30. Starting/Stopping a Pluggable Database
- 1.31. Modifying Initialization Parameters Specific to a Pluggable Database
- 1.32. Renaming a Pluggable Database
- 1.33. Limiting the Amount of Space Consumed by a Pluggable Database
- 1.34. Viewing Pluggable Database History
- 1.35. Dropping a Pluggable Database